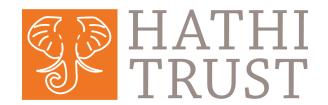

## Digital Library Access and Search Tips

## Member and Non-Member Access to HathiTrust Digital Library

| HathiTrust Digital<br>Library Item                                                                                                    | Member Affiliate                                                                                                    | All Others                                                                                                    |
|----------------------------------------------------------------------------------------------------|----------------------------------------------------------------------------------------------------|----------------------------------------------------------------------------------------------------|
| Copyrighted Item (excluding access for Emergency Temporary Access Service items)                                                         | <ul> <li>Search all words in text</li> <li>Advanced computational access</li> <li>Full-book download on behalf of users with print disabilities, with registration</li> </ul> | <ul> <li>Search all words in text</li> <li>Basic computational access</li> </ul>                                                                                                    |
| Public Domain Item (number of PD items available depends on user's location in U.S. or outside U.S.) and Creative Commons-licensed Items | <ul> <li>View and read online</li> <li>Search all words in text</li> <li>Advanced computational access</li> <li>Full-book and page-by-page download</li> </ul>                | <ul> <li>View and read online</li> <li>Search all words in text</li> <li>Basic computational access</li> <li>Page-by-page download</li> <li>Full-book download of non-Google-digitized items</li> </ul> |

## How to Search in HathiTrust

Catalog Search: Search bibliographic fields such as Title, Author, Publication Date.

Full-text Search: Use keywords to search all the words in all the works in HathiTrust.

Collection Builder: Search inside a collection of materials that you or others have created.

Single-volume Search: When viewing a work in the page-viewing application, use keywords to search inside that volume alone.

## Search Tips: Catalog and Full-Text

**Phrase Searching:** Use quotes to search for an exact phrase: e.g., "occult fiction" **Wildcards:** Use \* or ? to search for alternate forms of a word. Use \* to stand for several characters, and ? for a single character: e.g., optim\* will find optimal, optimize or optimum; wom?n will find woman and women.

**Boolean Searching:** Use AND and OR (capitalized) between words to combine them with Boolean logic: e.g., (heart OR cardiac) AND surgery will find works about heart surgery or cardiac surgery